# **cMT-SVRX series**

Installation Instruction

### **1** Installation and Startup Guide

This document covers the installation of cMT-SVRX Series, for the detailed specifications and operation, please refer to Datasheet, Brochure and EasyBuilder Pro User Manual. Please read all warnings, precautions, and instructions on the device carefully before use.

#### **Install Environment:**

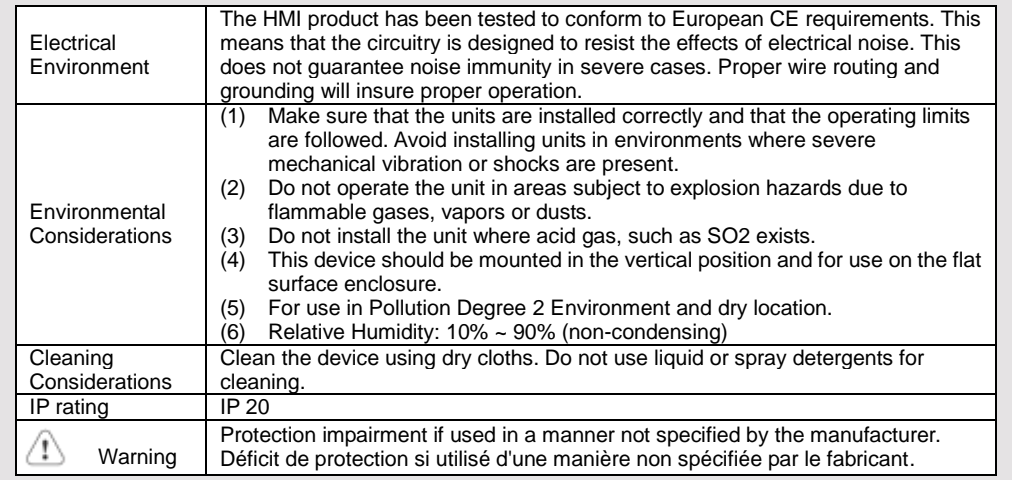

### **Unpacking the Unit 2**

Unpack and check the delivery. If damage is found, notify the supplier.

**NOTE: Place the unit on a stable surface during installation. Dropping it or letting it fall may cause damage.**

(1) Installation Instruction, A4 double sided \*1 (2) Power Connector \*1 (3) cMT-SVRX \*1

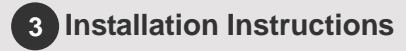

#### Rail mounting: DIN rail 35mm

Panel mounting: Use two M4 or #8 panhead screws, mounting hole size is 4.6mm

Plan for adequate space around the unit and inside the enclosure, for ventilation and cables. Consider the heat from other devices inside the enclosure. The ambient temperature around the unit must be  $0 \sim 50^{\circ}$ C. The aluminum flat-sheet at the back of the unit is a heat sink. Please be careful not to touch the heat sink since its heat can rise to 70°C in maximum when the unit is running. Planning for a 3cm space between the unit and other devices is recommended.

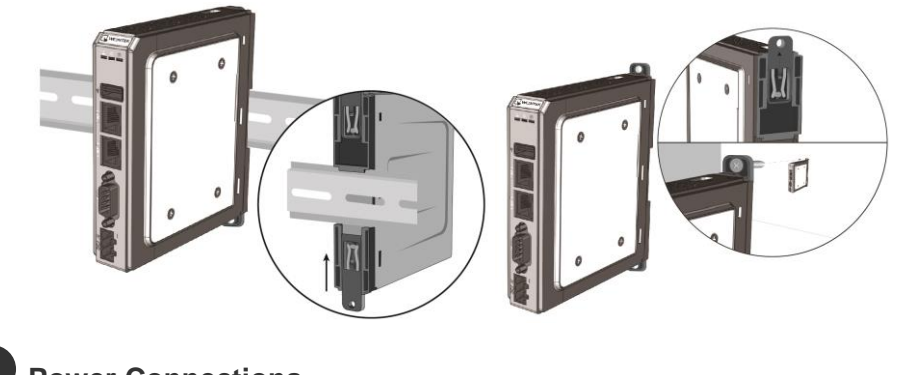

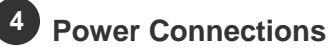

Power Connector Specifications: Wire AWG: 24~12 Wiring Conductor Minimum Temperature: 75°C Screw Torque: 4.5 lbf-in (max.) Copper conduct only.

Spécifications du connecteur d'alimentation: AWG de fil:  $24 \approx 12$ Température minimale du conducteur de câblage: 75°C Couple de vis: 4.5 lbf-in (max.) Conducteur en cuivre seulement

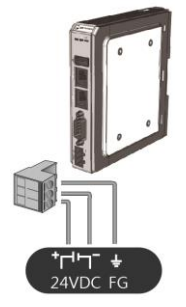

**NOTE: Connect positive DC line to the '+' terminal and the DC ground to the '-' terminal.**

### **System Settings 5**

Connect cMT-SVRX with a router using a RJ-45 cable, launch EasyBuilder Pro on your computer, open Download window to find this cMT-SVRX.

After connecting cMT-SVRX successfully, enter the IP address of this cMT-SVRX in the browser to open the System Settings page, and then enter the default password "111111" to log in and configure cMT-SVRX.

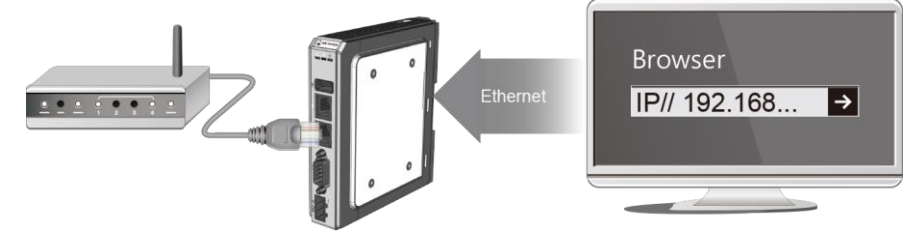

### **EasyBuilder Pro Software Settings 6**

Launch EasyBuilder Pro software, select your project file, press F7 shortcut key to open the download dialog box: Select Ethernet > HMI Name tab > Select your cMT-SVRX > Click Download to download this project file to cMT-SVRX.

(Please refer to EasyBuilder Pro User Manual for software operation details)

#### **Communication Connection 7**

**NOTE: COM2 and COM3 [RS485] sup** 

 $\bullet$ 

Benefice

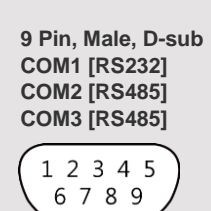

## **DIP SW Settings 8**

Turn ON SW1 and power the unit again, the IP setting is restored to default: Ethernet 1: DHCP Ethernet 2: 192.168.100.1 When restore factory default, the project and data stored in the unit are all cleare Pressing the Reset button can reboot the unit.

## **Battery Replacement 9**

Battery Specification: Type CR1220, Rated 3V

Battery replacement shall be performed by qualified personnel (engineer) only and care must be taken when handling lithium batteries. For more information on battery replacement and disposal considerations, please refer to the following link:

[http://www.weintek.com/download/MT8000/eng/FAQ/FAQ\\_103\\_Replace\\_Battery\\_en.pdf](http://www.weintek.com/download/MT8000/eng/FAQ/FAQ_103_Replace_Battery_en.pdf)

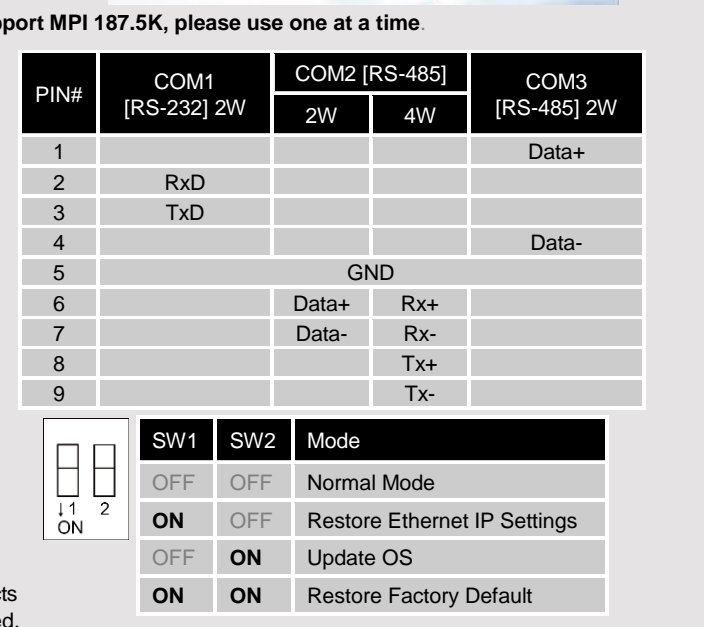

**Series** 

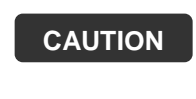

 $\Omega$  Four

**IATION** 

MT-8E90 2016/12/01  $Q = 02:15:03 \text{ pm}$ 

**NOTE:** Make sure that all local and national electrical standards are met when installing the unit. Contact your local authorities to determine which codes apply.

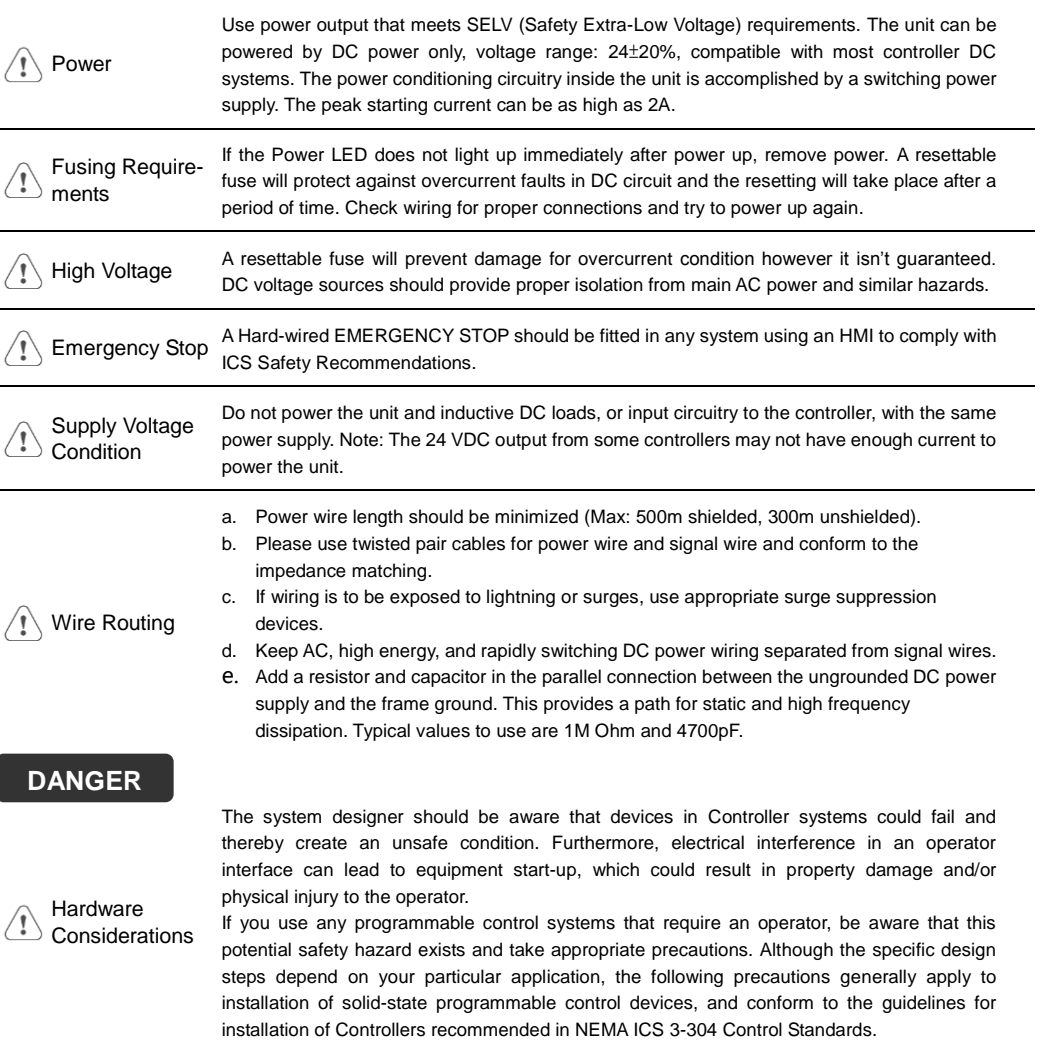

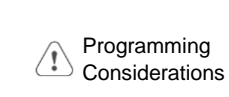

To conform with ICS Safety Recommendations, checks should be placed in the controller to ensure that all writable registers that control critical parts of plant or machinery have limit checks built into the program, with an out-of-limit safe shut down procedure to ensure safety of personnel.

GMECSVX80\_cMT-SVRX\_Installation\_220216

#### **Limited Warranty**

This product is limited warranted against defects in design and manufacture. The proven defective product will either be repăired or replaced, at Weintek's discretion. This warranty shall not cover any product which is

- (a) Out of warranty period which is 12 months from the manufacturing month of the HMI products.
- (b) Damage caused by Force Majeure, accident, negligence, improper installation or misuse.
- (c) Product has been repaired or taken apart by unauthorized technicians.
- (d) Products whose identification markings have been removed or damaged.